# Basic Linux Tutorial

# Remotely connecting to Linux Command Line Interface (CLI) from Windows

PuTTY is a free software application for Windows 95, 98, XP, Vista, and 7 which can be used to make an SSH connection to your server. You can download the application athttp://www.chiark.greenend.org.uk/~sgtatham/putty/download.html.

- 1. Download PuTTY from http://www.chiark.greenend.org.uk/~sgtatham/putty/ or another PuTTY download source. The "putty.exe" download is good for basic SSH.
- 2. Save the download to your C:\WINDOWS folder.
- 3. If you want to make a link to PuTTY on your desktop:
	- o Open the C:\WINDOWS folder in Windows Explorer.
	- o Right click on the putty.exe file and select Send To > Desktop
- 4. Double-click on the putty.exe program or the desktop shortcut to launch the application.
- 5. Enter your connection settings:

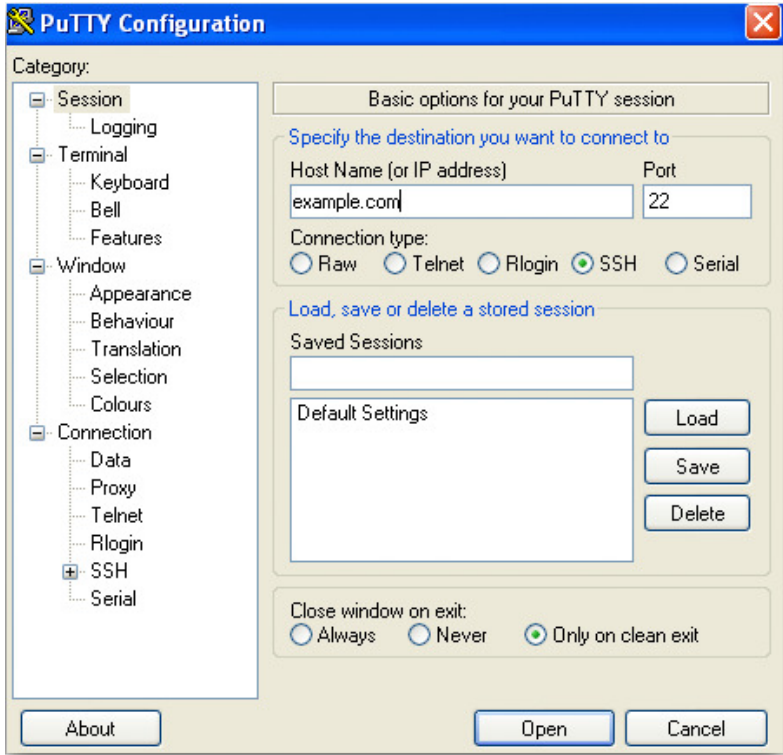

- o Host Name: example.com OR s00000.gridserver.com
- o Port: 22 (leave as default)
- o Connection Type: SSH (leave as default)
- 6. Click Open to start the SSH session.
- 7. If this is your first time connecting to the server from this computer, you will see the following output. Accept the connection by clicking Yes.

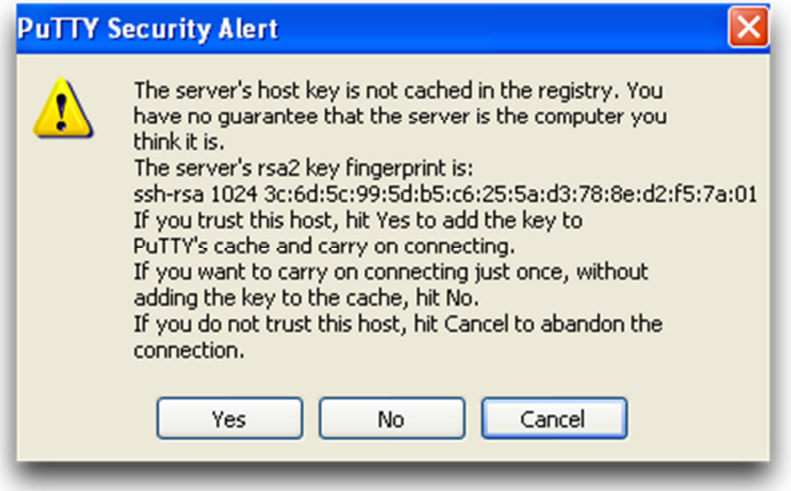

8. Once the SSH Connection is open, you should see a terminal prompt asking for your username:

**login as:** 

Connect with your SSH user of choice.

9. Next, enter your password. Please note that you will NOT see your cursor moving, or any characters typed (such as \*\*\*\*\*\*), when typing your password. This is a standard PuTTY security feature. Hit enter.

**Using keyboard-interactive authentication.** 

#### **Password:**

10. You are now logged into your server with SSH. You should see output like this:

**example.com@n11:~\$** 

### Command Shells

A shell is a command interpreter which allows you to interact with the computer. The behavior of the command line interface will differ slightly depending on the shell program that is being used.

Depending on the shell used, some extra behaviors can be quite nifty. In this tutorial we will focus on Bash, since it is the most widely used and also one of the most powerful shells out there.

You can find out what shell you are using by the command:

#### **\$ echo \$SHELL**

Of course you can create a file with a list of shell commands and execute it like a program to perform a task. This is called a shell script. This is in fact the primary purpose of most shells, not the interactive command line behavior. This can be done by inserting the following line at the very top of your script.

#### **#! /bin/bash**

### Linux Directories

File and directory paths in LINUX use the forward slash "/" to separate directory names in a path.

examples:

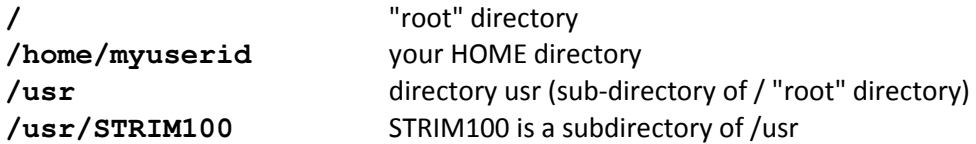

### Moving around the file system

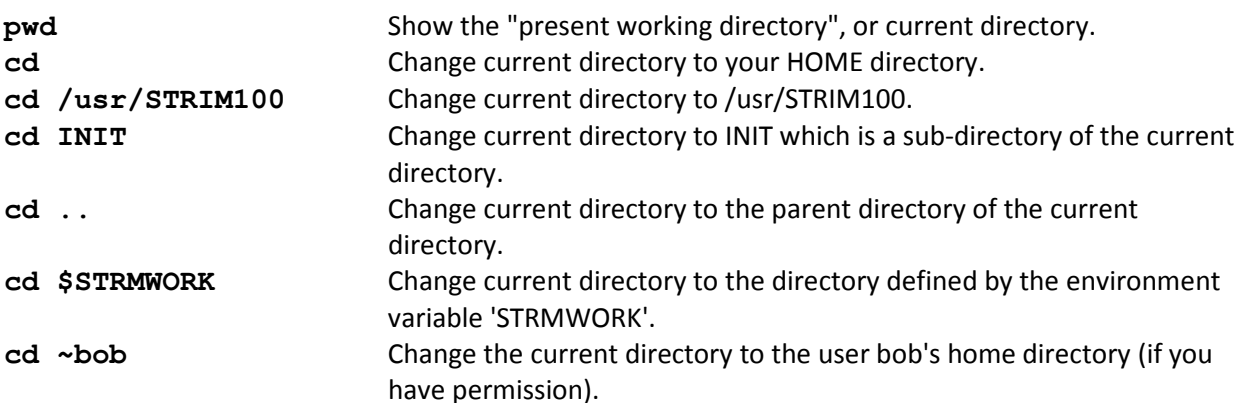

#### Listing directory contents:

**ls** list a directory 1s -1 list a directory in long ( detailed ) format

for example:

```
$ ls -l 
drwxr-xr-x 4 cliff user 1024 Jun 18 09:40 
WAITRON_EARNINGS 
-rw-r--r-- 1 cliff user 767392 Jun 6 14:28 scanlib.tar.gz 
^ ^ ^ ^ ^ ^ ^ ^ ^ ^ ^ 
| | | | | | | | | | | 
| | | | | owner group size date time name 
| | | | number of links to file or directory contents 
| | | permissions for world 
| | permissions for members of group 
| permissions for owner of file: r = read, w = write, x = execute -=no 
permission 
type of file: - = normal file, d=directory, l = symbolic link, and 
others... 
1s -a List the current directory including hidden files. Hidden files start
```

```
 with "."
```
1s -1d \* List all the file and directory names in the current directory using long format. Without the "d" option, ls would list the contents of any sub-directory of the current. With the "d" option, ls just lists them like regular files.

### Changing file permissions and attributes

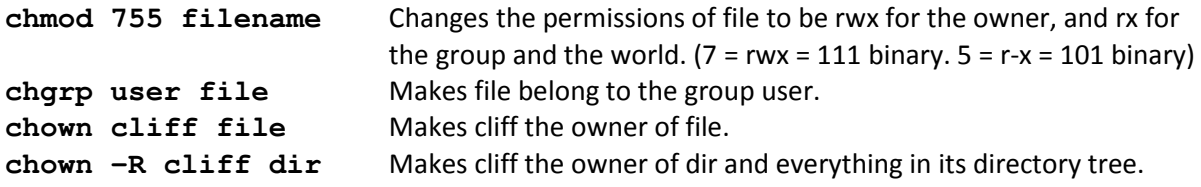

You must be the owner of the file/directory or be root before you can do any of these things.

#### Moving, renaming, and copying files

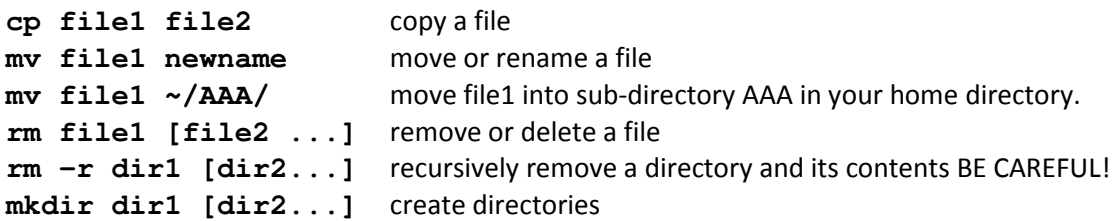

**mkdir -p dirpath** create the directory dirpath, including all implied directories in the path. **rmdir dir1 [dir2...]** remove an empty directory

## Viewing and editing files

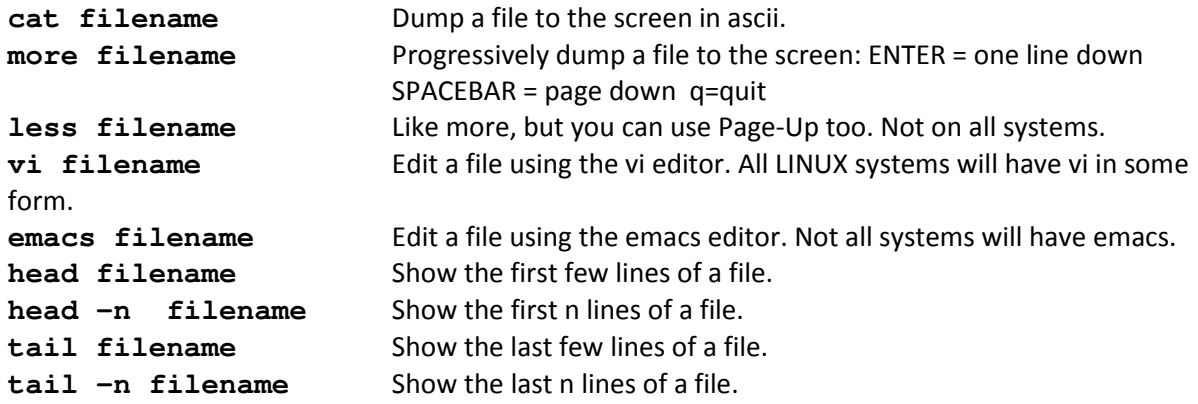

## Environment variables

You can teach your shell to remember things for later using environment variables. For example under the bash shell:

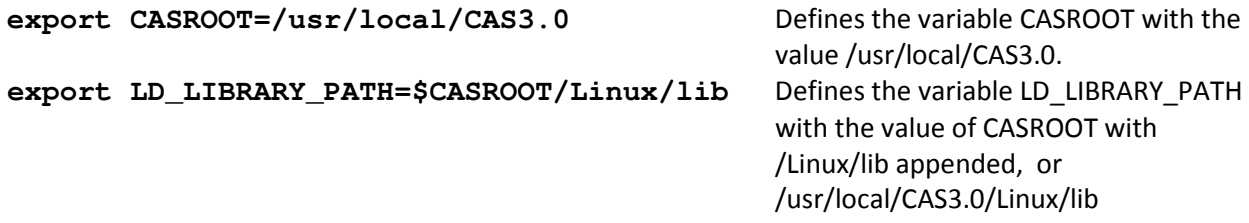

By prefixing \$ to the variable name, you can evaluate it in any command:

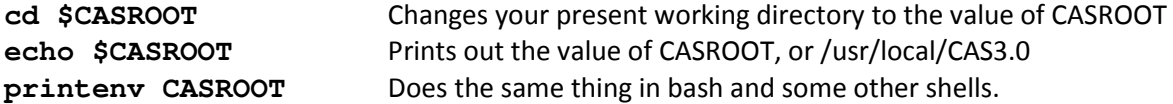

### Interactive History

A feature of bash and tcsh (and sometimes others) you can use the up-arrow keys to access your previous commands, edit them, and re-execute them.

## Filename and Command Completion

A feature of bash and tcsh (and possibly others) you can use the **TAB** key to complete a partially typed filename. For example if you have a file called constantine-monks-and-willy-wonka.txt in your directory and want to edit it you can type 'vi const', hit the **TAB** key, and the shell will fill in the rest of the name for you (provided the completion is unique).

Bash will even complete the name of commands and environment variables. And if there are multiple completions, if you hit TAB twice bash will show you all the completions. Bash is the default user shell for most Linux systems.

### Redirection:

**grep string filename > newfile** Redirects the output of the above grep

**grep string filename >> existfile** Appends the output of the grep command

 command to a file 'newfile'. to the end of 'existfile'.

The redirection directives, > and >> can be used on the output of most commands to direct their output to a file.

### Pipes:

The pipe symbol "|" is used to direct the output of one command to the input of another.

For example:

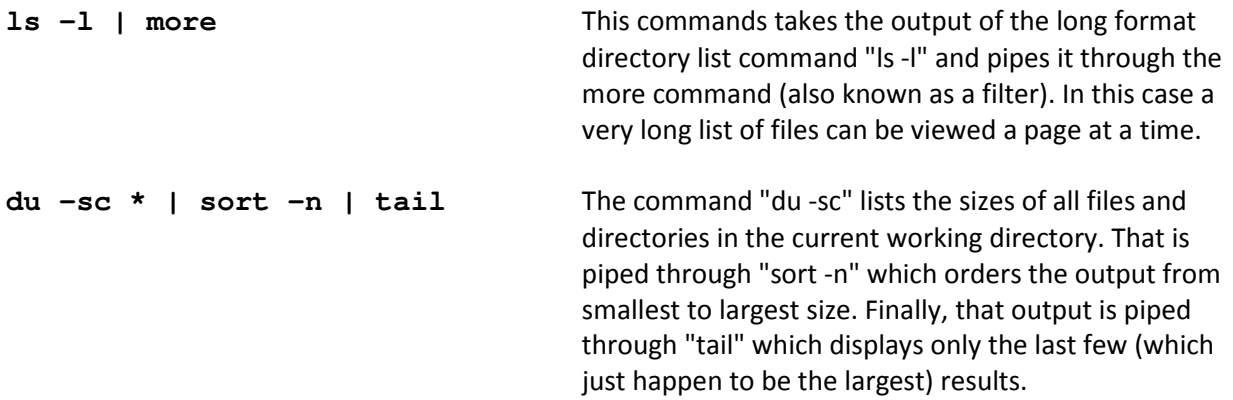

### Command Substitution

You can use the output of one command as an input to another command in another way called command substitution. Command substitution is invoked when by enclosing the substituted command in backwards single quotes. For example:

**cat `find . -name aaa.txt`** 

which will cat ( dump to the screen ) all the files named aaa.txt that exist in the current directory or in any subdirectory tree.

## Searching for strings in files: The grep command

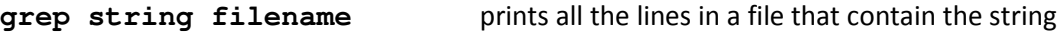

## Searching for files : The find command

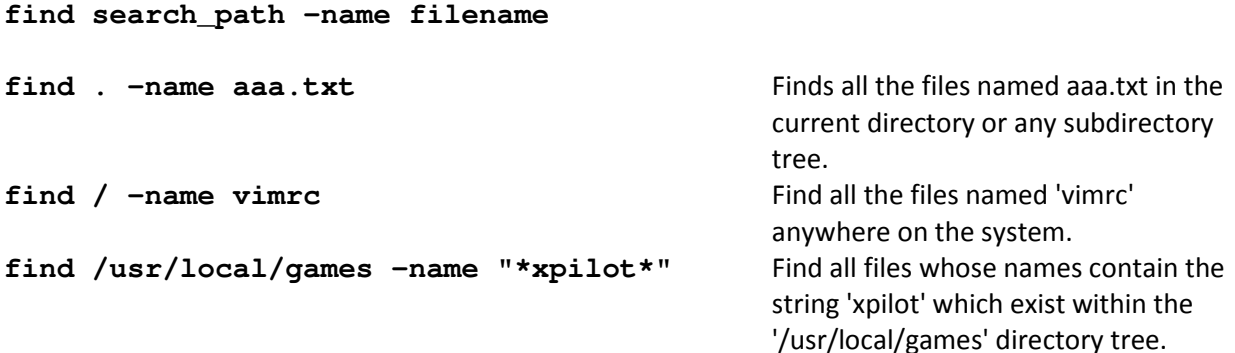

#### Reading and writing backups and archives: The tar command

The tar command is the "standard" way to read and write archives (collections of files and whole directory trees).

Often you will find archives of stuff with names like stuff.tar, or stuff.tar.gz. This is stuff in a tar archive, and stuff in a tar archive which has been compressed using the gzip compression program respectively.

Chances are that if someone gives you a tape written on a LINUX system, it will be in tar format, and you will use tar (and your tape drive) to read it.

Likewise, if you want to write a tape to give to someone else, you should probably use tar as well.

Tar examples:

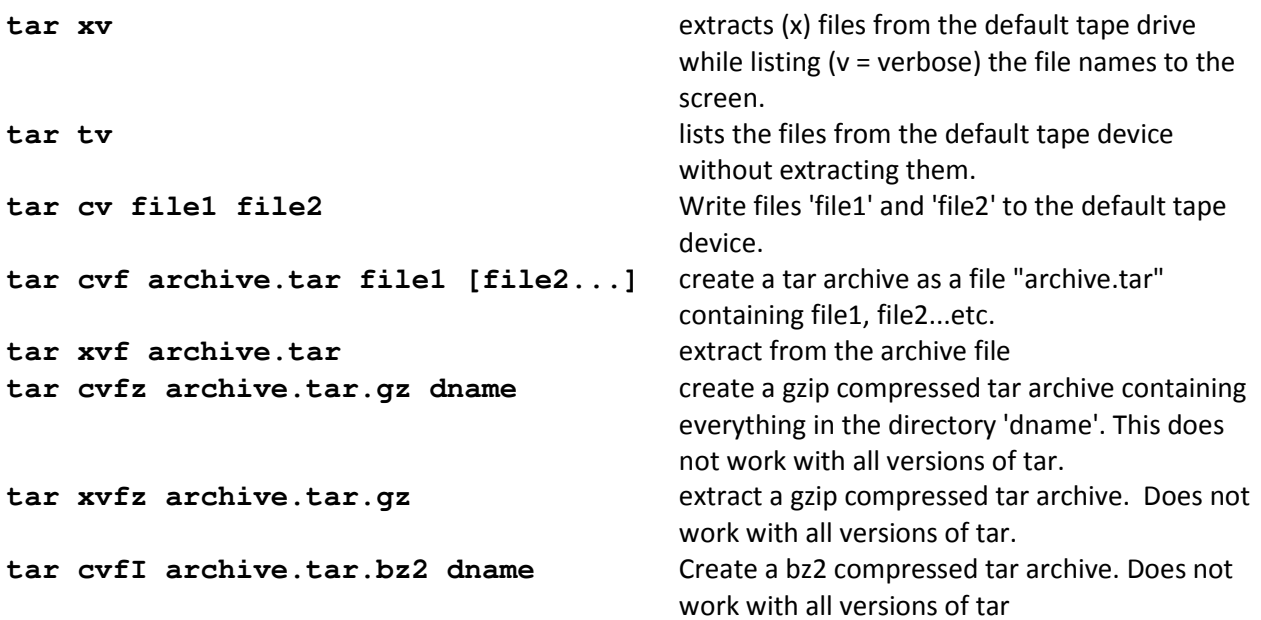

# File compression: compress, gzip, and bzip2

A common compression utility is gzip (and gunzip). These are the GNU compress and uncompress utilities. gzip usually gives better compression than standard compress, but may not be installed on all systems. The suffix for gzipped files is .gz

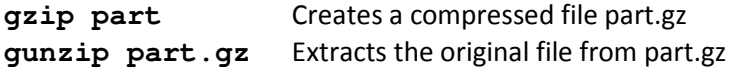

The bzip2 utility has (in general) even better compression than gzip, but at the cost of longer times to compress and uncompress the files. It is not as common a utility as gzip, but is becoming more generally available.

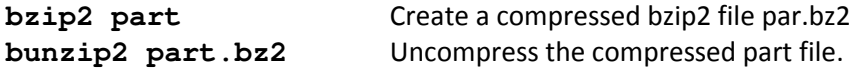

# Looking for help: The man commands

Most of the commands have a manual page which give sometimes useful, often more or less detailed, sometimes cryptic and unfathomable discriptions of their usage. Some say they are called man pages because they are only for real men.

Example:

**man ls** Shows the manual page for the ls command

## Basics of the vi editor

**vi filename** Opening a file

#### Creating text

Edit modes: These keys enter editing modes and type in the text of your document.

- i Insert before current cursor position
- **I** Insert at beginning of current line
- **a** Insert (append) after current cursor position
- **A** Append to end of line
- **r** Replace 1 character
- **R** Replace mode

**<ESC>** Terminate insertion or overwrite mode

#### Deletion of text

- **x** Delete single character
- **dd** Delete current line and put in buffer
- **ndd** Delete n lines (n is a number) and put them in buffer
- **J** Attaches the next line to the end of the current line (deletes carriage return).
- **u** Undo last command

#### Cut and paste

- **yy** Yank current line into buffer
- **nyy** Yank n lines into buffer
- **p** Put the contents of the buffer after the current line
- **P** Put the contents of the buffer before the current line

#### Cursor positioning

- **^d** Page down
- **^u** Page up
- **:n** Position cursor at line n
- **:\$** Position cursor at end of file
- **^g** Display current line number

**h,j,k,l Left,Down,Up and Right** respectively. Your arrow keys should also work.

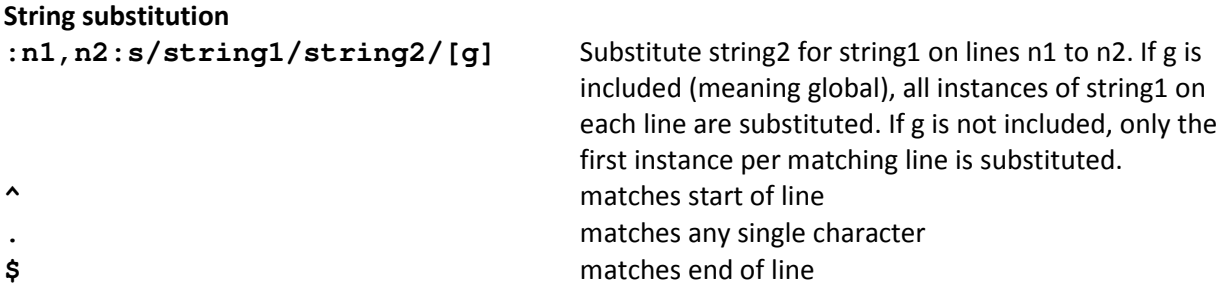

These and other "special characters" (like the forward slash) can be "escaped" with \ i.e to match the string "/usr/STRIM100/SOFT" say "\/usr\/STRIM100\/SOFT"

Examples:

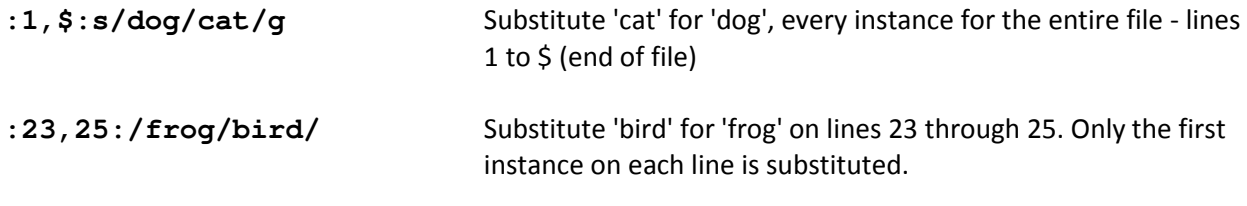

Saving and quitting and other "ex" commands

These commands are all prefixed by pressing colon (:) and then entered in the lower left corner of the window. They are called "ex" commands because they are commands of the *ex* text editor - the precursor line editor to the screen editor vi. You cannot enter an "ex" command when you are in an edit mode (typing text onto the screen) Press **<ESC>** to exit from an editing mode.

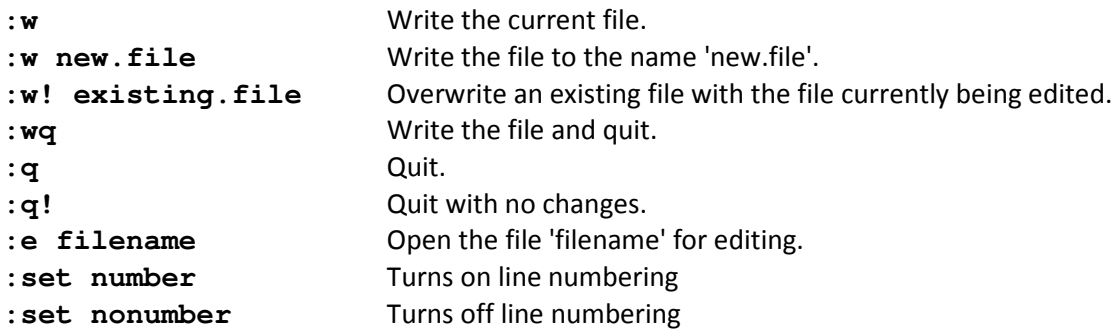